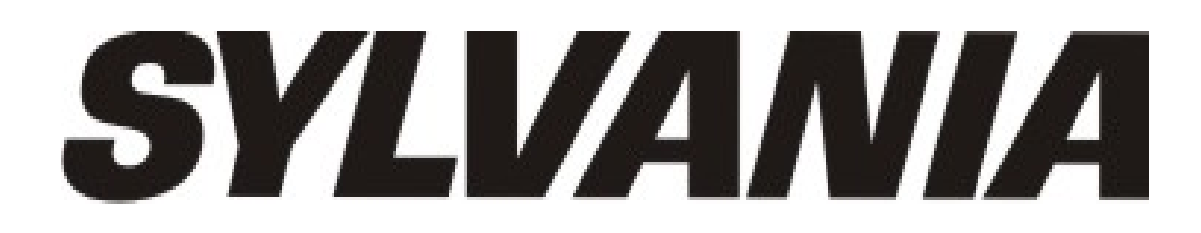

# **SMPK4230 Manuel d'utilisation**

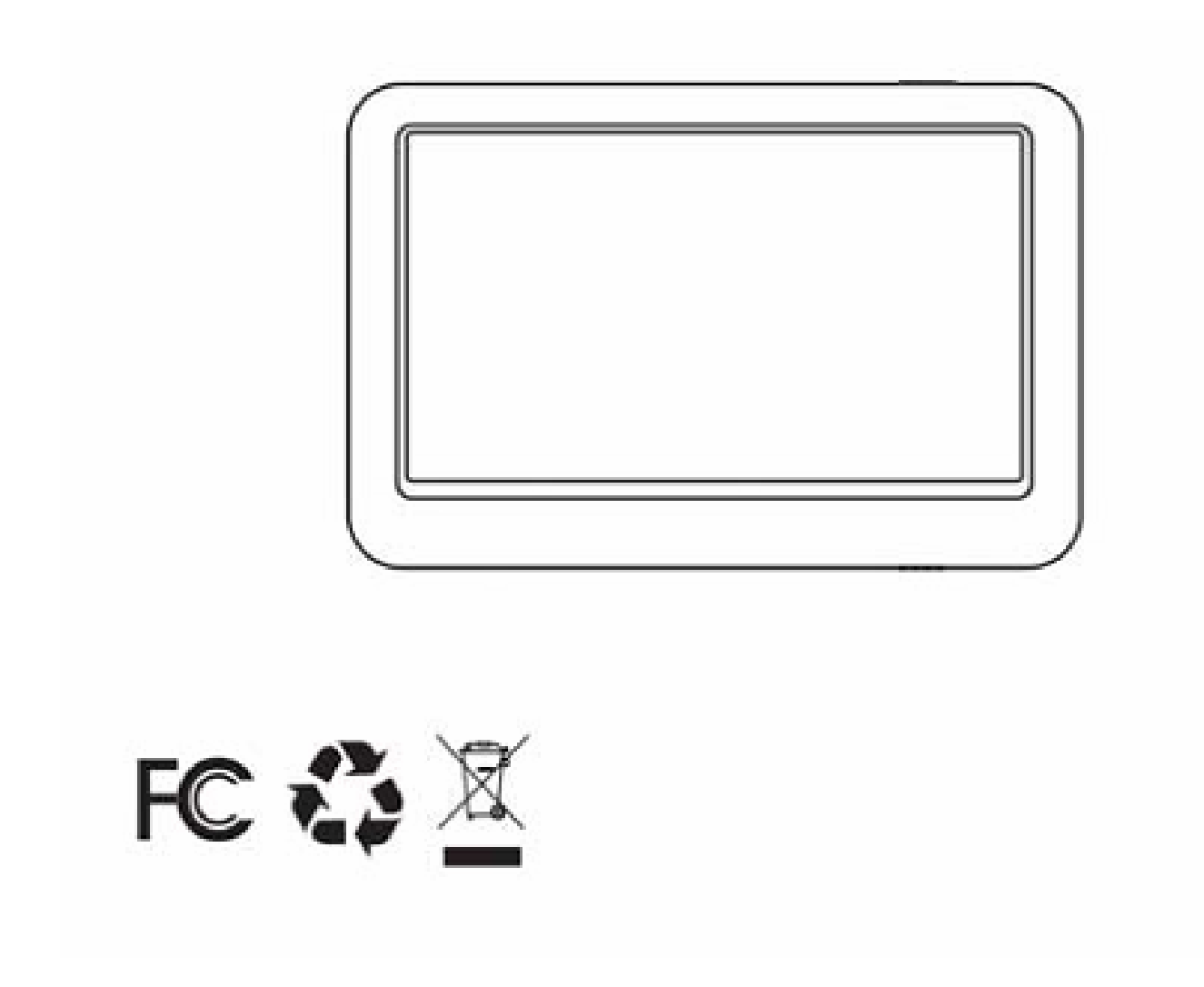

Sylvania est une marque déposée sous licence de OSRAM Sylvania Inc.

# **Contenu de la boîte**

L'unité Manuel d'utilisation Guide de démarrage rapide Câble USB Une paire d'écouteurs Chargeur de batterie

# **Sommaire**

# **Emplacement et fonctionnement des touches Fonctionnement basique**

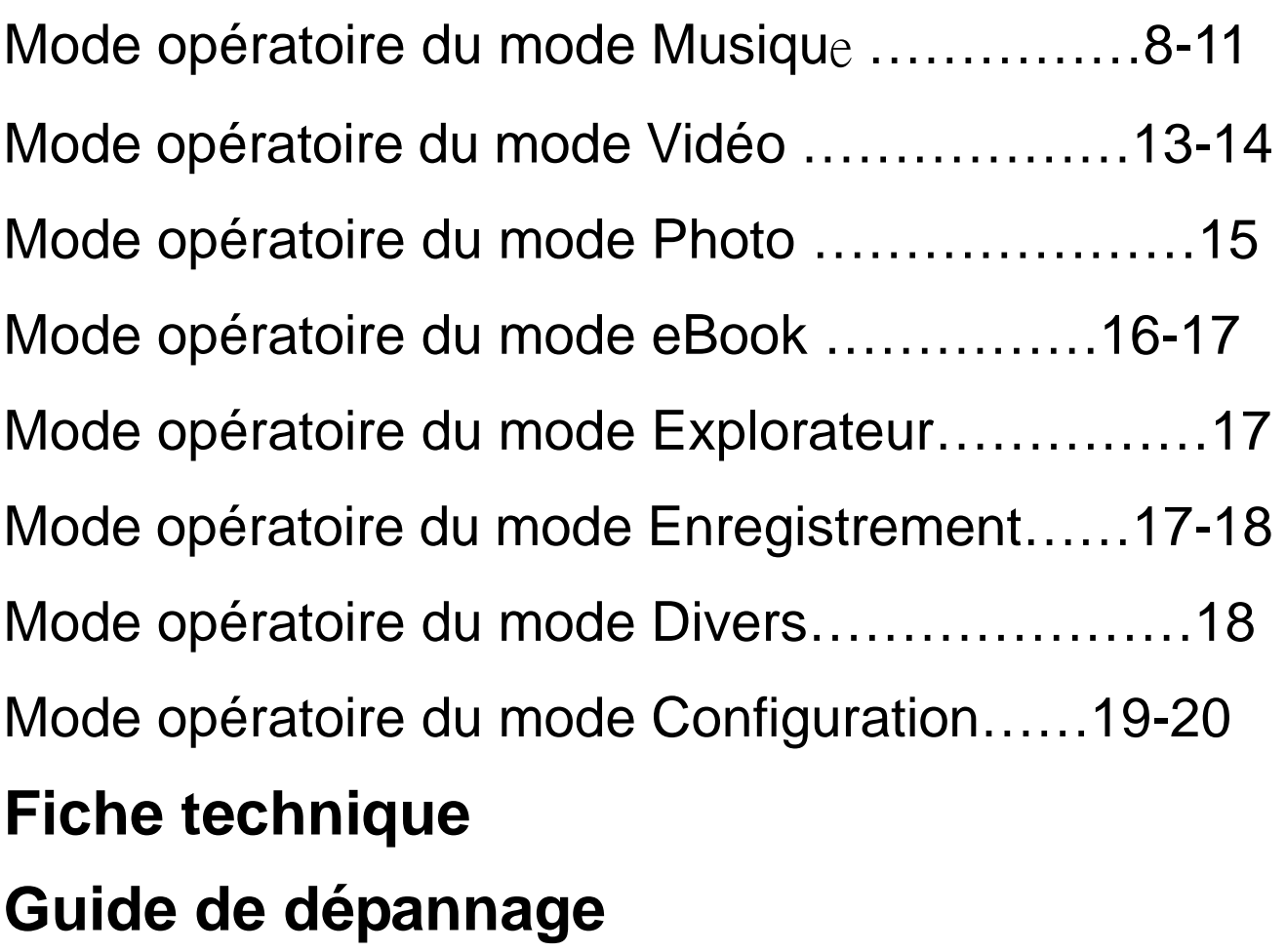

#### **Emplacement et fonctionnement des touches**

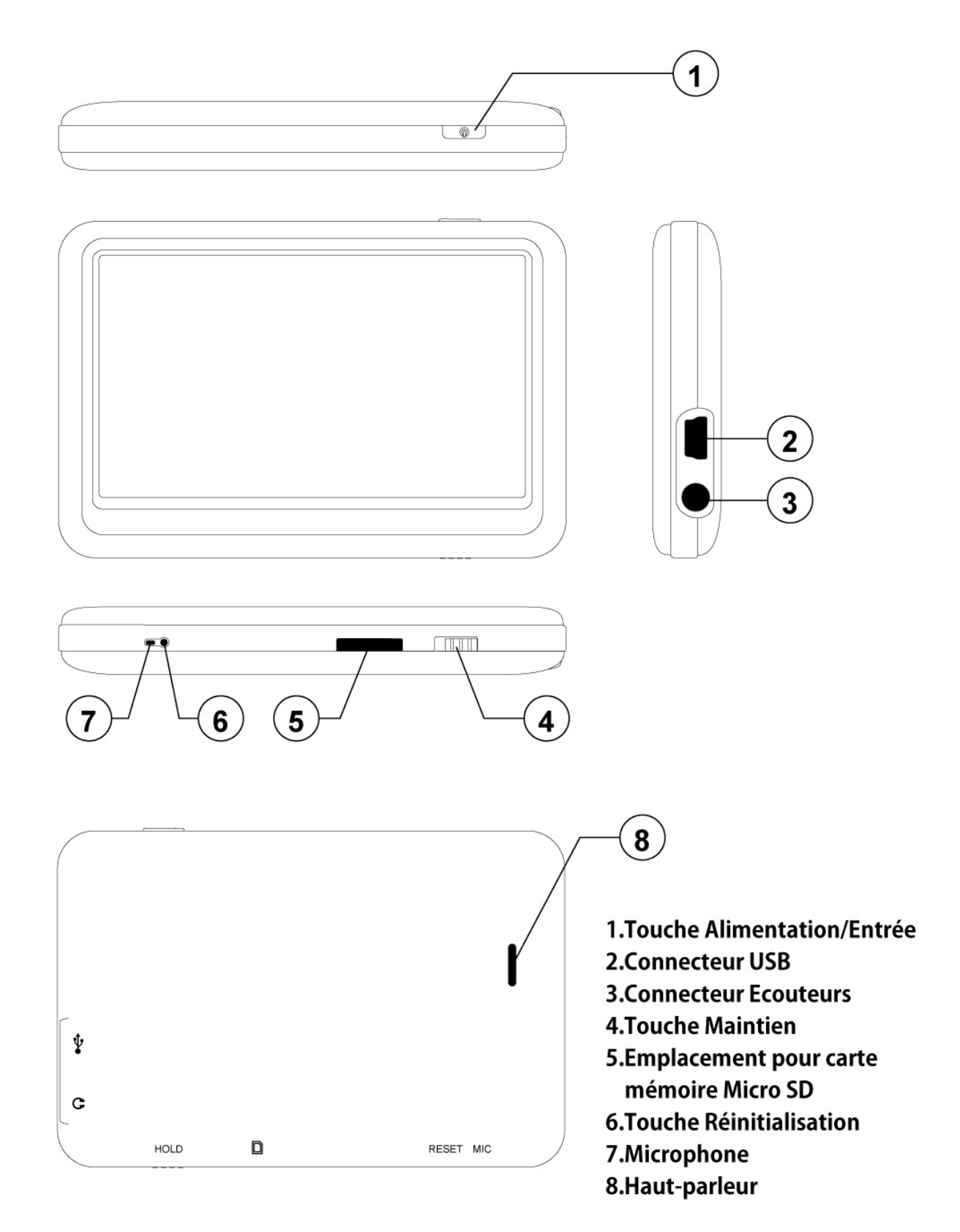

# **Fonctionnement basique**

# **Mise en marche/arrêt et Entrée**

Pressez et maintenez enfoncée pendant 3 secondes la touche Alimentation pour mettre en marche l'unité, maintenez cette touche à nouveau enfoncée pendant 3 secondes pour éteindre l'unité.

Lors de l'utilisation de cette unité, la touche Alimentation permet également d'effectuer des sélections (de manière identique à la touche Entrée de tout autre équipement).

# **Verrouillage**

Déplacez le commutateur de verrouillage vers l'emplacement pour carte mémoire Micro SD pour verrouiller les commandes du lecteur, déplacez celui-ci dans le sens opposé pour déverrouiller les commandes du lecteur.

# **Réinitialisation**

Lors d'un dysfonctionnement du lecteur en cours d'utilisation, appuyez sur la touche Réinitialisation pour réinitialiser le lecteur.

# **Insertion et retrait de cartes mémoire Micro SD**

Insertion : la face supérieure (portant les caractères) de la carte mémoire Micro SD doit être dirigée vers le haut (vers l'écran du lecteur), insérez délicatement la carte jusqu'à ce que celle-ci soit retenue dans son emplacement. Une fois la carte mémoire insérée, il est possible de visionner les fichiers contenus dans la carte mémoire Micro SD sur le lecteur.

Retrait : poussez légèrement la Micro SD, celle-ci s'éjecte, vous pouvez désormais la retirer.

Remarque : veuillez toujours insérer/retirer une carte mémoire lorsque le lecteur est éteint, car ceci peut causer une perte de fichiers ou endommager certains fichiers.

### **Raccordement à un ordinateur en vue d'un transfert de données**

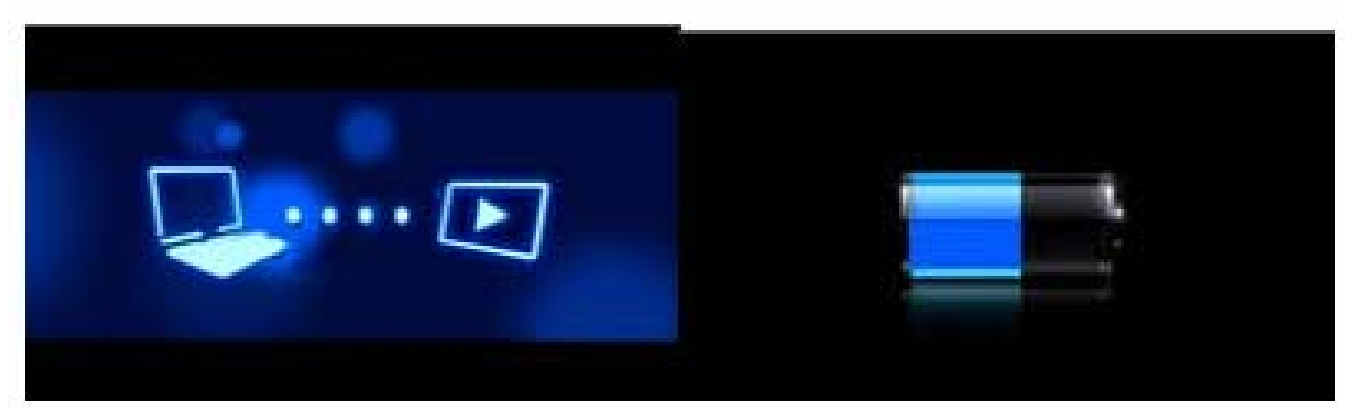

Connectez le lecteur à votre ordinateur via le cordon USB, le mode « Clé USB » s'active automatiquement. Appuyez sur la touche MENU pour déconnecter le lecteur en toute sécurité, le mode de charge via USB s'active automatiquement. En mode de charge USB, tapez sur l'écran ou appuyez sur la touche MENU pour accéder à l'interface de sélection d'applications.

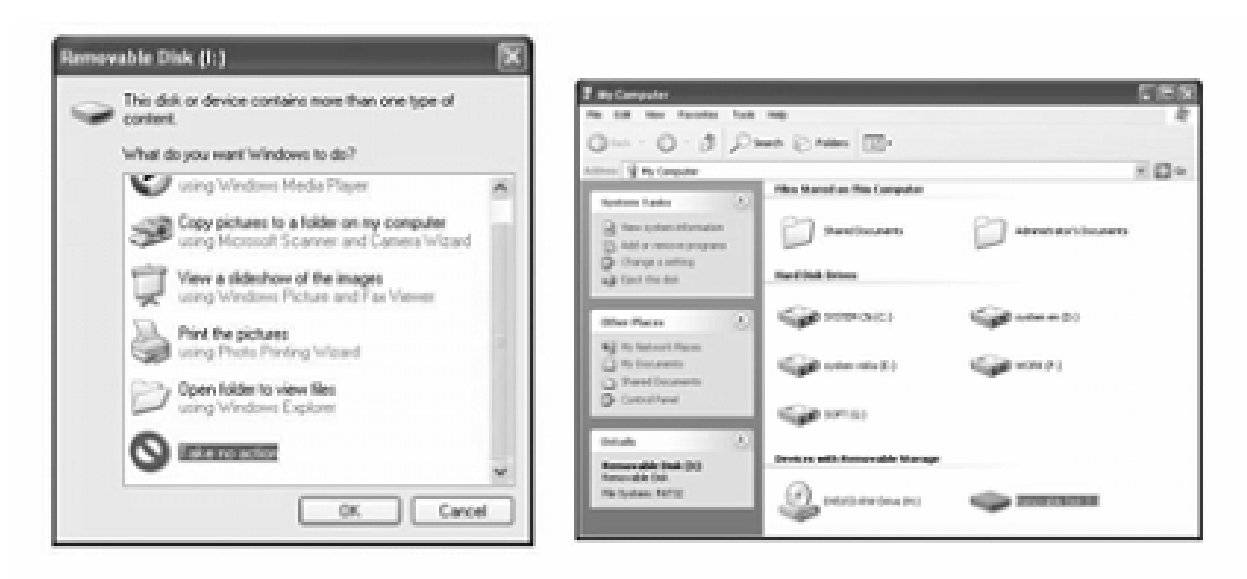

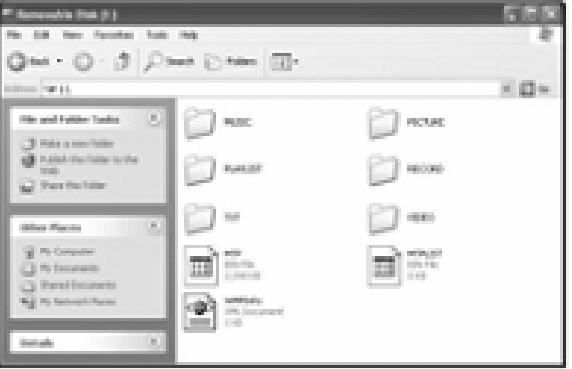

L'interface ci-dessus s'affiche. (Seulement sous Windows XP) Choisissez Ne rien faire puis cliquez sur OK pour fermer la fenêtre. Effectuez un double clic sur l'icône Poste de travail de votre bureau, la fenêtre ci-dessus s'affiche. Trouvez l'icône de disque amovible.

Effectuez un double clic sur l'icône de disque amovible. Remarque : Veuillez ne pas débrancher le cordon USB après avoir effectué un double clic sur l'icône de disque amovible. Ceci peut entraîner une perte de données ou des dysfonctionnements du lecteur.

Faites glisser-déplacer vos fichiers média sur la fenêtre du disque amovible.

Il est possible de créer des répertoires dans le disque amovible. Refermez la fenêtre du disque amovible puis déconnectez le lecteur de votre ordinateur une fois le transfert de données terminé.

# **Charge**

Ce lecteur dispose d'une batterie lithium haute capacité. Pour charger la batterie, raccordez le lecteur à un connecteur USB de votre ordinateur ou un chargeur de batterie. Lorsque vous utilisez un chargeur de batterie, l'indicateur du niveau de charge de la batterie bleu s'anime ; celui-ci devient fixe une fois la batterie entièrement chargée.

# **Niveau de charge faible**

Lorsque le niveau de charge de la batterie devient faible, une notification s'affiche sur le lecteur et celui-ci s'arrête, le mode Veille s'active automatiquement. Veuillez ne pas mettre en marche ou charger le lecteur.

# **Etalonnage**

Avant toute utilisation de ce produit, il est nécessaire d'étalonner l'écran tactile. Accédez à la sous-option Etalonnage de l'option Configuration système pour étalonner l'écran tactile, tapez sur les croix affichées +.

# **Interface principale**

Une fois le lecteur allumé, l'interface principale ci-dessous s'affiche.

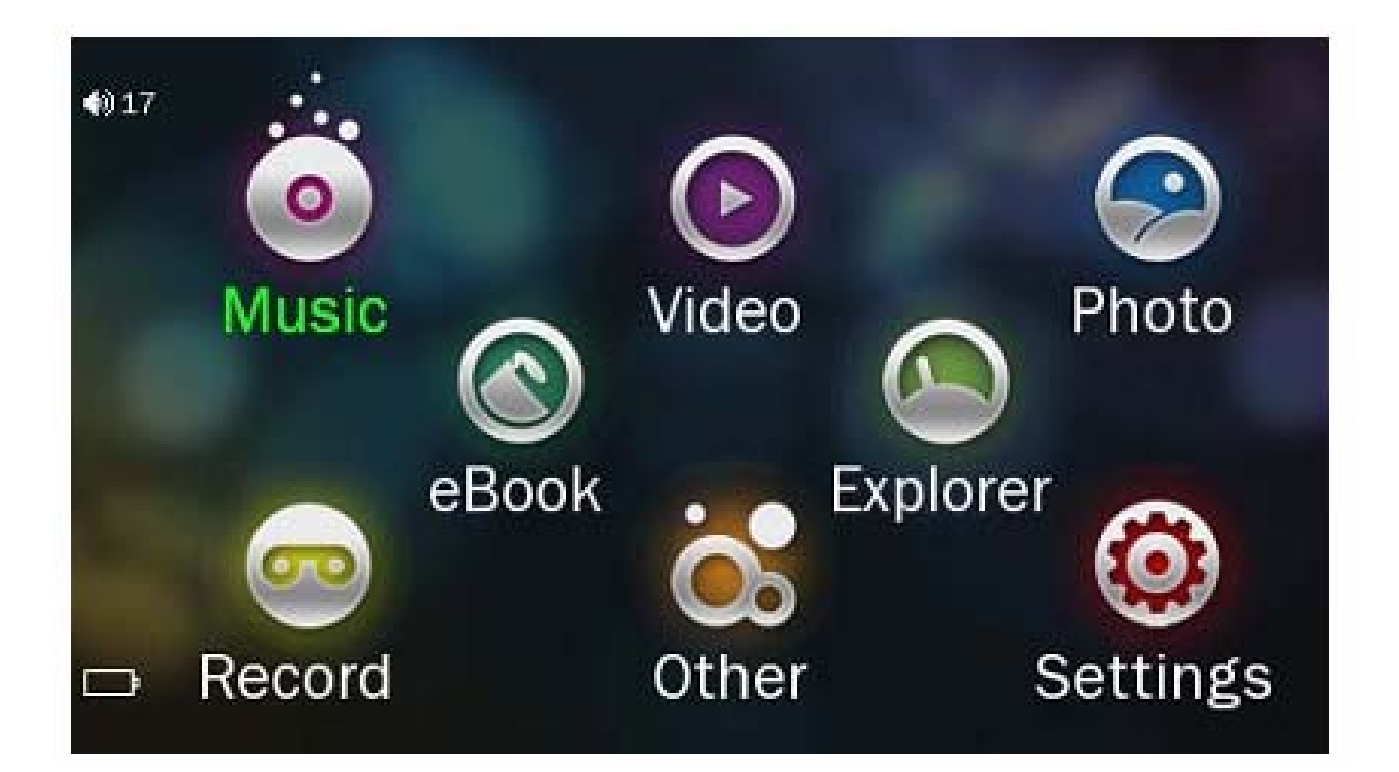

# **Mode opératoire du mode Musique**

Effectuez un double clic sur l'icône Musique du menu principal pour accéder au mode Musique. Une fois en mode Musique, l'interface suivante s'affiche.

#### **Lecture en cours**

Effectuez un double clic sur l'icône Lecture en cours pour reprendre la lecture de la musique en cours.

# **Toutes les musiques :**

Effectuez un double clic sur l'icône Toutes les musiques pour afficher votre musicothèque, effectuez un double clic sur une musique pour la lire.

### **Artistes**

Effectuez un double clic sur l'icône Artistes pour afficher la totalité des artistes, effectuez un double clic sur un artiste pour afficher les musiques de cet artiste. Effectuez un double clic sur une musique pour la lire.

# **Albums**

Effectuez un double clic sur l'icône Albums pour afficher la totalité des albums, effectuez un double clic sur un album pour afficher les musiques de cet album. Effectuez un double clic sur une musique pour la lire.

#### **Genres**

Effectuez un double clic sur l'icône Genres pour afficher la totalité des genres, effectuez un double clic sur un genre pour afficher les musiques de ce genre. Effectuez un double clic sur une musique pour la lire.

# **Mes favoris**

Effectuez un double clic sur l'icône Mes favoris pour parcourir les musiques ajoutées aux favoris. Effectuez un double clic sur une musique pour la lire.

# **Enregistrement**

Effectuez un double clic sur l'icône Enregistrement pour parcourir les fichiers enregistrés.

Effectuez un double clic sur un fichier pour le lire.

# **Liste des répertoires**

Effectuez un double clic sur l'icône Listes des répertoires pour parcourir les répertoires. Effectuez un double clic sur un répertoire pour afficher les fichiers qu'il contient.

# **Mise à jour de la librairie de médias**

Effectuez un double clic sur l'icône Mise à jour de la librairie de médias pour mettre à jour les informations de toutes les musiques de votre musicothèque.

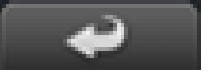

Cliquez sur **pour revenir au menu principal.** 

#### **Interface du lecteur audio**

L'interface du lecteur audio ci-dessous s'affiche lorsque vous double-cliquez sur un fichier audio.

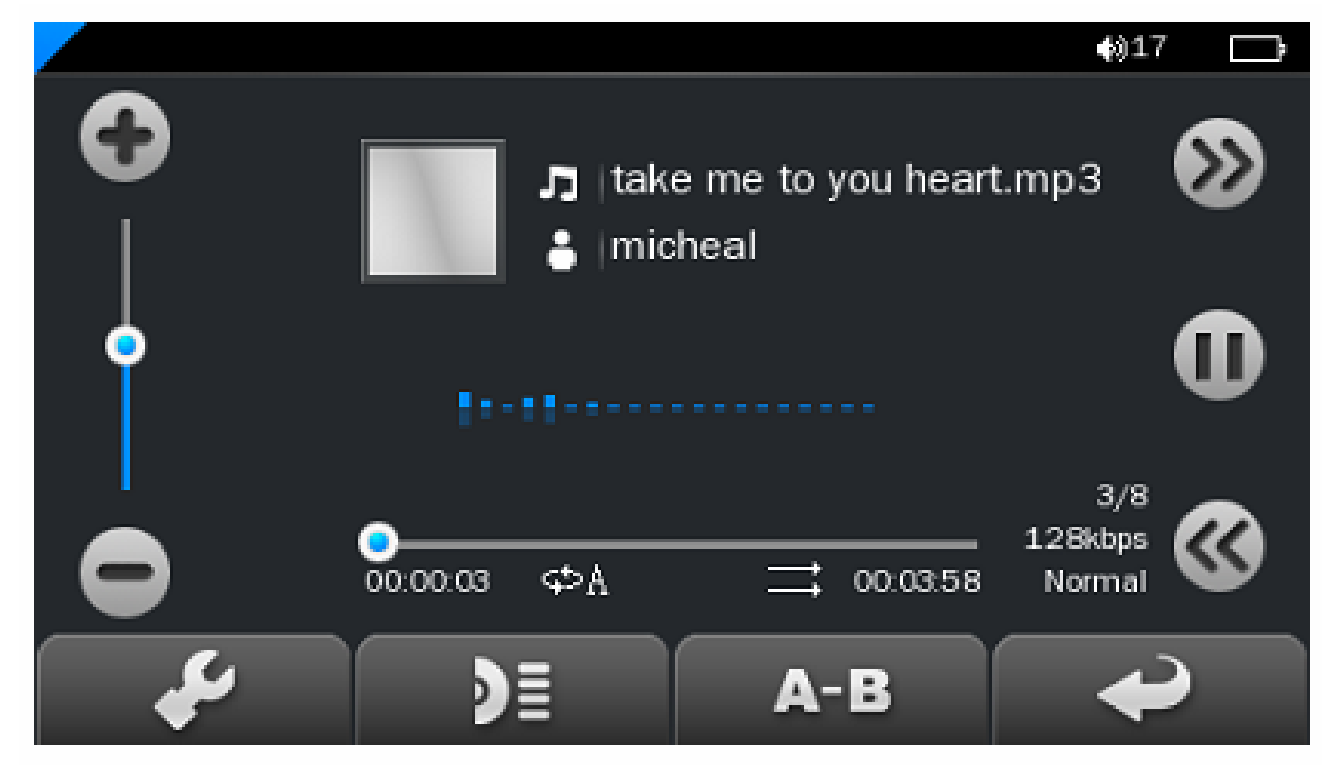

# **Lecture de fichiers audio**

Cliquez sur Lecture **De pour démarrer la lecture**, cliquez à nouveau dessus pour mettre en pause la lecture. Faites glisser le curseur de la barre horizontale pour directement sélectionner une durée.

# **Volume**

Utilisez les touches **(2004)** pour régler le volume.

# **Précédent/suivant**

Appuyez sur **PDP** pour sélectionner la musique suivante et pour sélectionner la musique précédente.

# **Ajouter des musiques à la liste des favoris**

Ouvrez une liste de lecture puis sélectionnez la musique de votre choix, cliquez sur  $\sim$  pour ajouter la musique à la liste des favoris. Cliquez sur Oui pour confirmer à l'affichage de la fenêtre.

### **Lecture**

Cliquez sur **Pour accéder au menu de l'option Lecture.** Il est possible ici de configurer les options suivantes : Mode de répétition / Mode de lecture / Egaliseurs préréglés / Egaliseurs / Egaliseurs personnalisés.

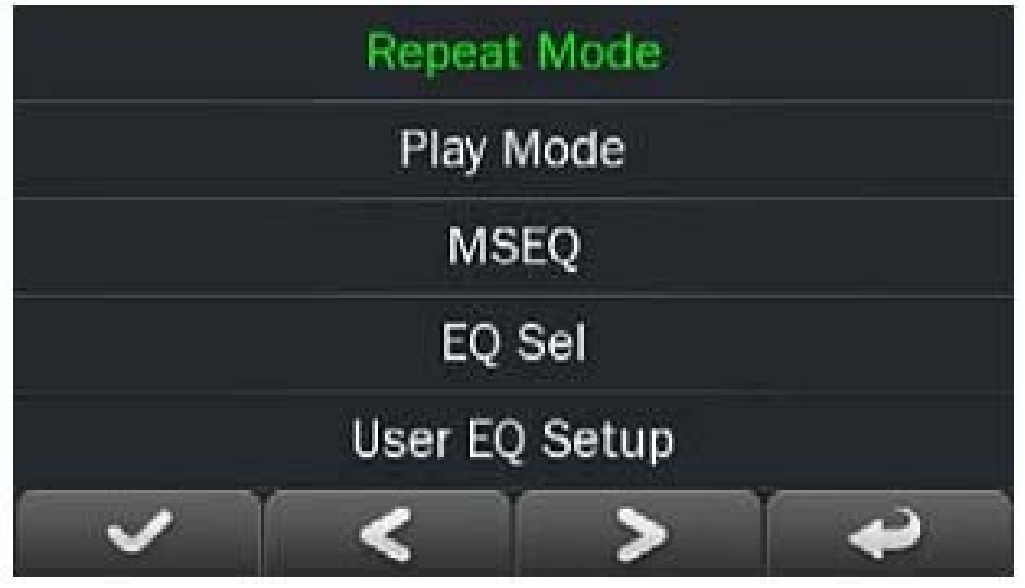

# **Mode de répétition**

Effectuez un double clic sur l'option Mode de répétition pour basculer parmi les modes de répétition suivants : Répétition / Totale / Répétition totale / Introduction. Une fois le choix effectué,

cliquez sur **pour confirmer et revenir au sous-menu.** 

#### **Mode de lecture**

Effectuez un double clic sur l'option Mode de lecture pour basculer parmi les modes de lecture Séquence et Shuffle. Une fois le choix effectué, cliquez sur **pour confirmer** et revenir au sous-menu.

### **Egaliseurs**

Effectuez un double clic sur l'option Egaliseurs pour sélectionner parmi les effets sonores suivants : 3D / Basses / LEQ. Une fois le choix effectué, cliquez sur **pour confirmer et revenir au** sous-menu.

# **Sélection d'un égaliseur :**

Effectuez un double clic sur l'option Sélection d'un égaliseur pour sélectionner parmi les effets sonores suivants : Normal / Egaliseur préréglé / Rock / Pop / Classique / Basses / Jazz / Personnalisé.

Une fois le choix effectué, cliquez sur **pour confirmer** et revenir au sous-menu.

# **Egaliseurs personnalisés**

Effectuez un double clic sur Egaliseurs personnalisés pour personnaliser un égaliseur. Une fois le choix effectué, cliquez sur

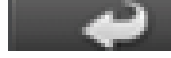

pour confirmer et revenir au sous-menu.

# **Répétition A-B**

Cliquez une fois sur **A-B** pour définir le point de début de

répétition du segment A-B, cliquez ensuite sur **A-B** pour définir le point de fin.

La configuration de la répétition A-B est désormais terminée. Pour désactiver le mode Répétition A-B, cliquez à nouveau sur  $A - B$ .

# **Affichage du lyrique**

Cliquez sur **DE** pour afficher le lyrique. \*Le lecteur est seulement compatible avec les fichiers portant l'extension LRC.

### **Mode opératoire du mode Vidéo**

Effectuez un double clic sur l'icône Vidéo du menu principal pour accéder au mode Vidéo. Une fois en mode Vidéo, l'interface suivante s'affiche.

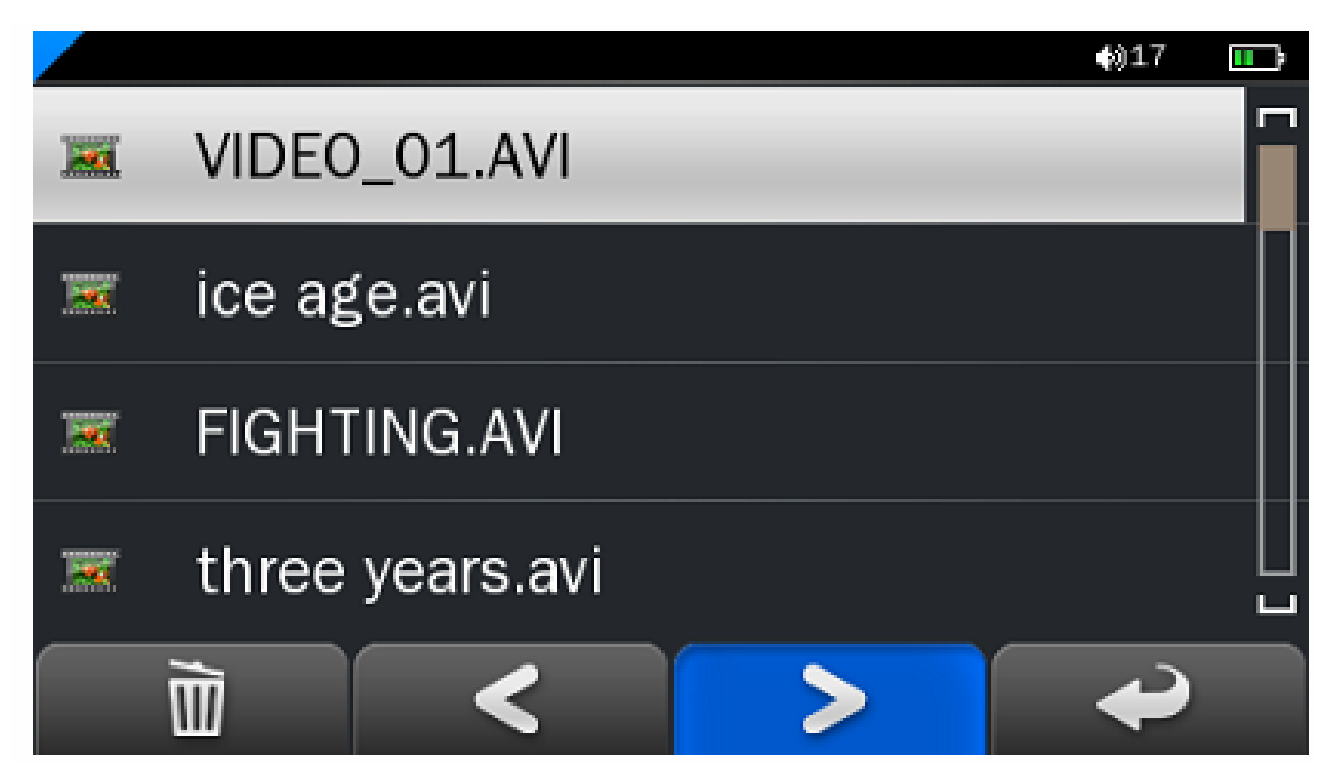

Cliquez sur un fichier vidéo de la liste pour le lire.

# **Lecture basique de fichiers vidéo**

Le panneau de contrôle suivant s'affiche en cours de lecture d'un fichier vidéo.

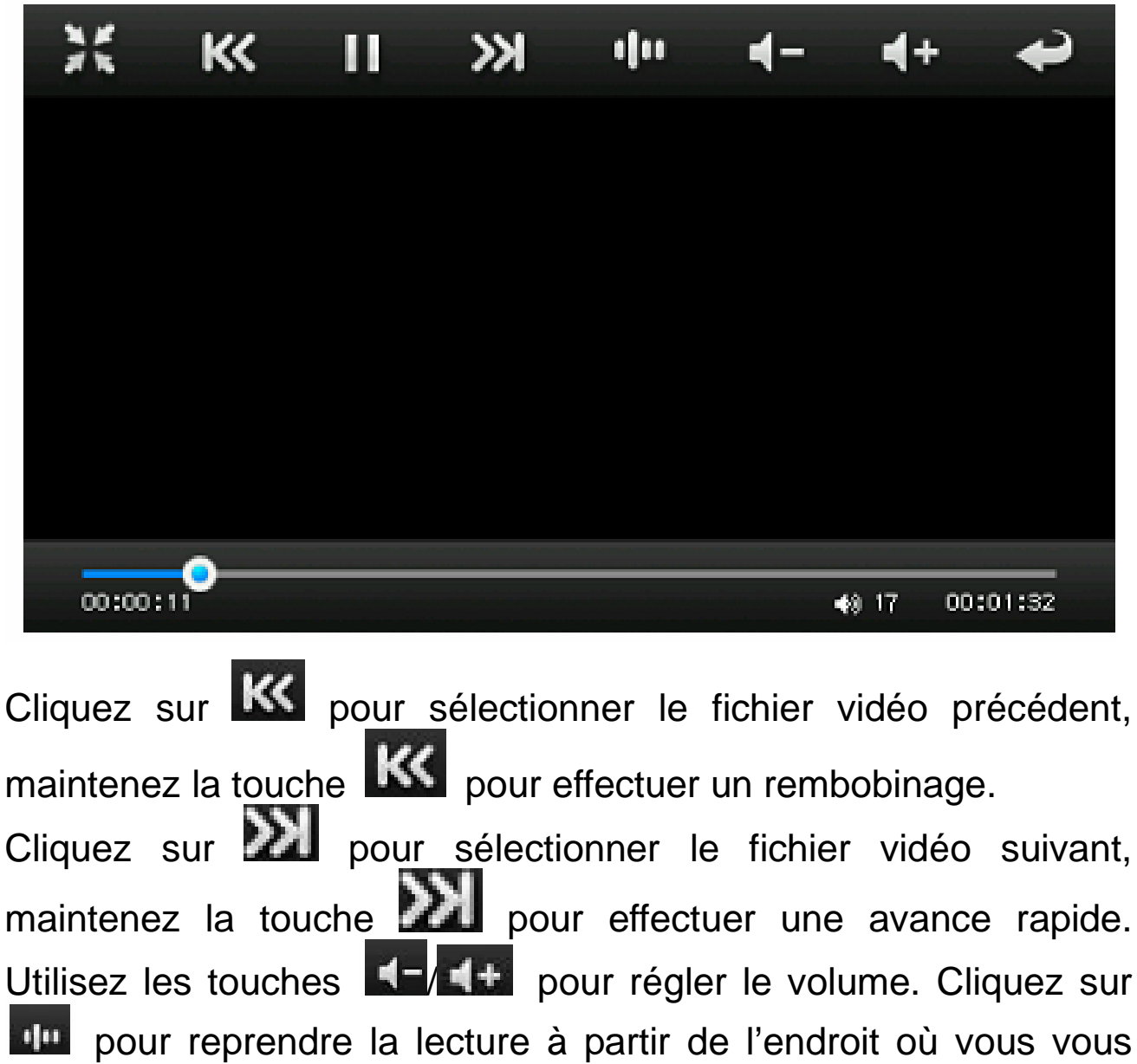

étiez arrêté.

# **Mode opératoire du mode Photo**

Effectuez un double clic sur l'icône Photo du menu principal pour accéder au mode Photo. Une fois en mode Photo, l'interface suivante s'affiche.

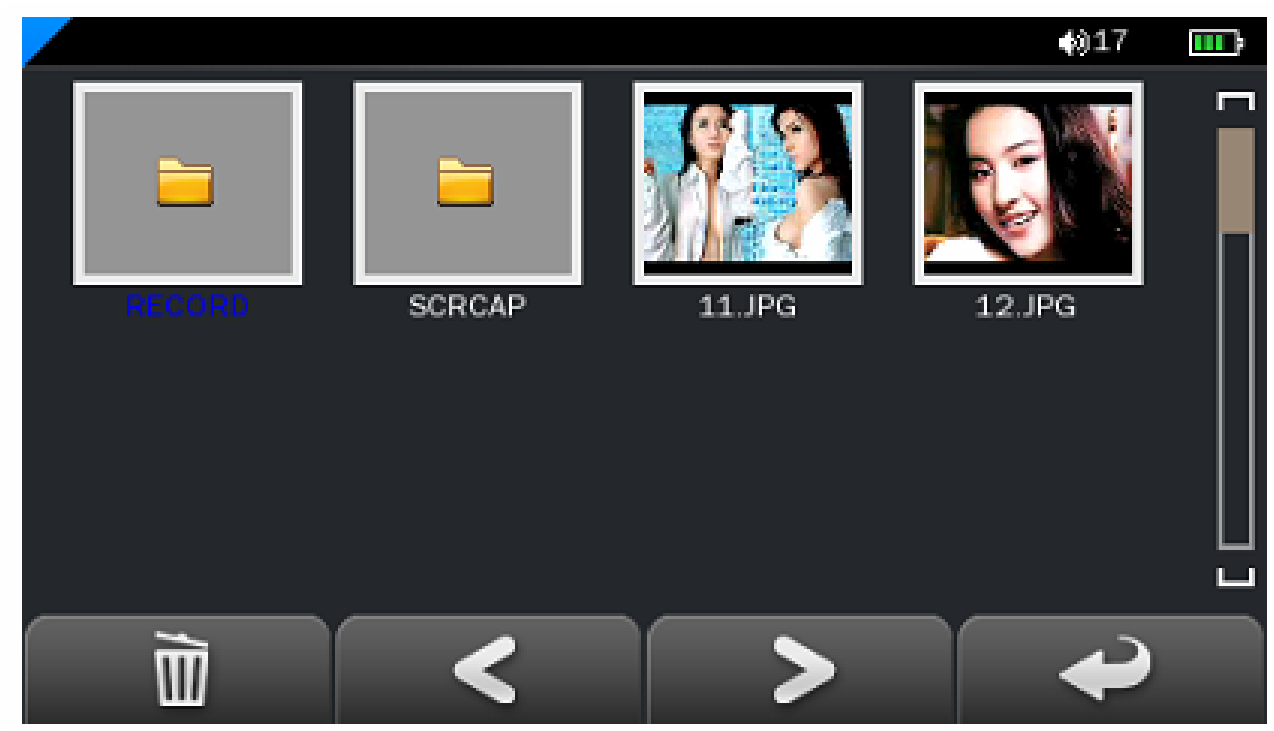

# **Contrôle basique de la navigation d'images**

Effectuez un double clic sur un fichier image pour l'ouvrir. Cliquez sur **D** pour effectuer une rotation sur image de 90 degrés dans le sens horaire, cliquez sur  $\Box$  pour effectuer une rotation sur image de 90 degrés dans le sens anti horaire. Cliquez

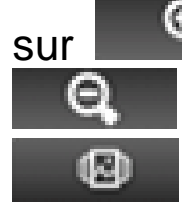

sur **et pour effectuer un zoom avant sur image, cliquez sur**  pour effectuer un zoom arrière sur image. Cliquez sur pour lire les fichiers image en mode Diaporama.

# **Mode opératoire du mode eBook**

Effectuez un double clic sur l'icône eBook du menu principal pour accéder au mode eBook. Une fois dans le menu eBook, l'interface suivante s'affiche.

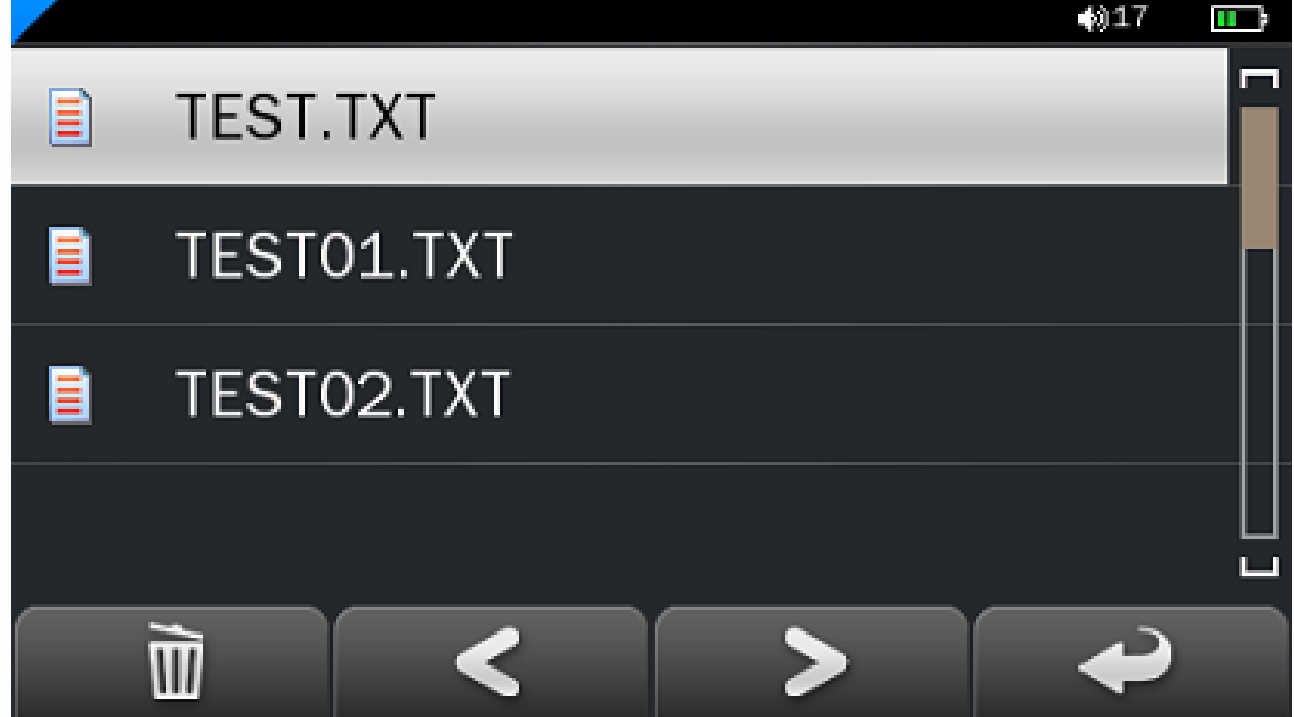

# **Lecture basique de fichiers eBook**

Effectuez un double clic sur un fichier .txt pour l'ouvrir.

Une fois le fichier eBook ouvert, cliquez sur **State of pour revenir** 

à la page précédente, cliquez sur **pour accéder** à la page suivante.

Cliquez sur **pour accéder au menu de l'option eBook.** Il est possible de configurer les options suivantes :

### **Options eBook**

Accès direct à une page : Saisissez le numéro de la page à laquelle vous souhaitez directement accéder.

Enregistrer le signet : Sélectionnez un emplacement vide afin d'y enregistrer votre signet.

Charger un signet : Permet de charger un signet précédemment enregistré.

Supprimer un signet : Permet de supprimer un signet enregistré sur un emplacement.

Sélection de la taille de la police : Permet de sélectionner une taille de police parmi Petite, Moyenne ou Grande.

Sélection de la couleur de la police : Permet de sélectionner une couleur de police de texte.

Mode de Navigation : Permet de sélectionner parmi le défilement automatique et le défilement manuel.

Délai de défilement : Permet de définir la durée de l'intervalle de défilement de 10 secondes à 30 secondes.

#### **Mode opératoire du mode Explorateur**

Cliquez sur l'option « explorateur » pour activer le mode Gestion. Le répertoire « Carte mémoire TF » s'affiche après avoir inséré une carte mémoire. Pour supprimer un fichier, mettez un fichier en surbrillance en cliquant dessus puis cliquez sur **pour** pour le supprimer.

### **Mode opératoire du mode Enregistrement**

Effectuez un double clic sur l'icône Enregistrement du menu principal pour accéder au mode Enregistrement. Une fois en mode Enregistrement, l'interface suivante s'affiche.

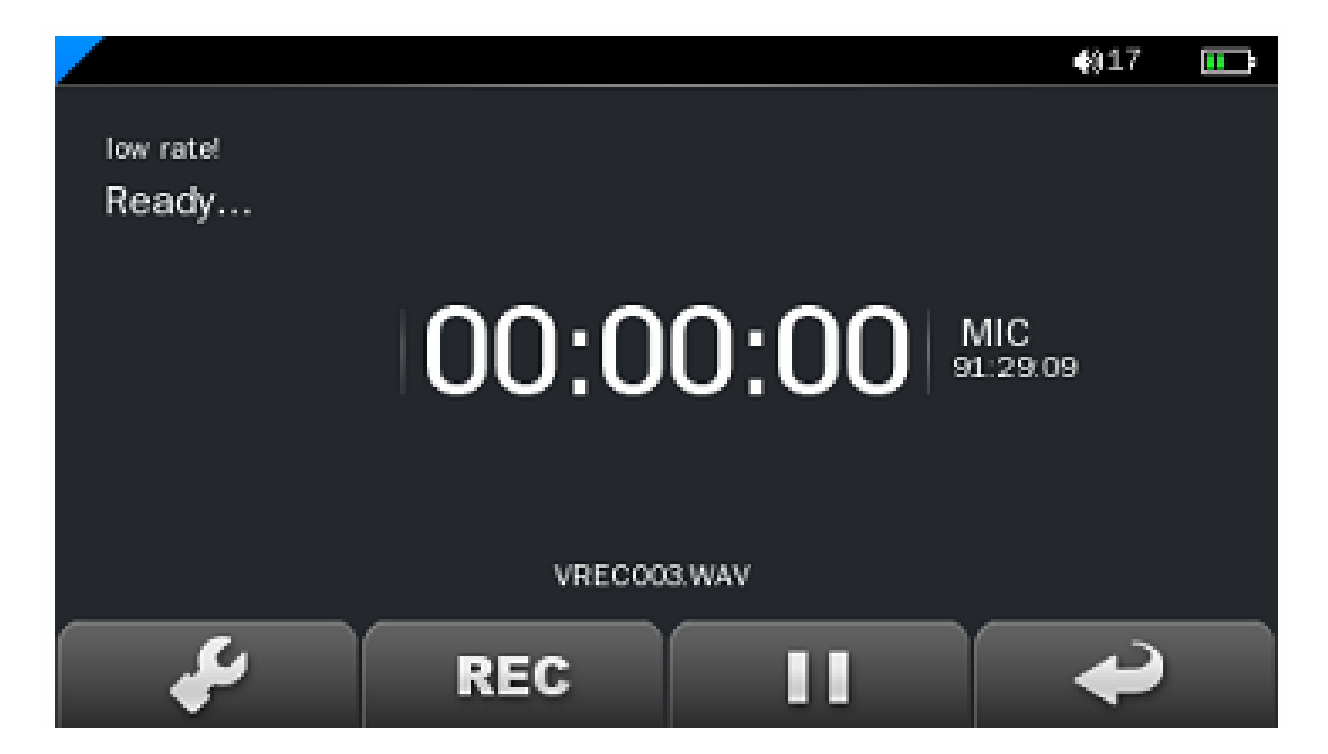

### **Contrôle basique de l'enregistrement**

Cliquez sur **REC** pour démarrer l'enregistrement. Cliquez sur Ш pour mettre en pause l'enregistrement, cliquez à nouveau sur **III** pour reprendre l'enregistrement. Cliquez sur **REC**  pour arrêter l'enregistrement, cliquez ensuite sur « Oui » pour sauvegarder l'enregistrement.

Effectuez un double clic sur pour accéder au menu de l'option Enregistrement. Il est possible ici de configurer la qualité de l'enregistrement. Deux options sont disponibles : Faible qualité et Haute qualité. Une fois le choix effectué, cliquez sur pour confirmer et revenir au sous-menu.

# **Mode opératoire du mode Divers**

Effectuez un double clic sur l'icône Divers du menu principal pour accéder au mode Divers. Une fois en mode Divers, effectuez un double clic sur l'option Chronomètre.

# **Chronomètre**

Cliquez sur l'option « Chronomètre » pour activer le mode

Chronomètre.

Appuyez sur la touche Alimentation ou cliquez une fois sur Ló. pour démarrer le chronomètre, cliquez sur **III** pour mettre en pause le chronomètre, cliquez nouveau pour reprendre la mesure. Appuyez sur la touche Alimentation ou cliquez à nouveau sur **de contracts** pour terminer la mesure. Cliquez sur ் pour réinitialiser la mesure.

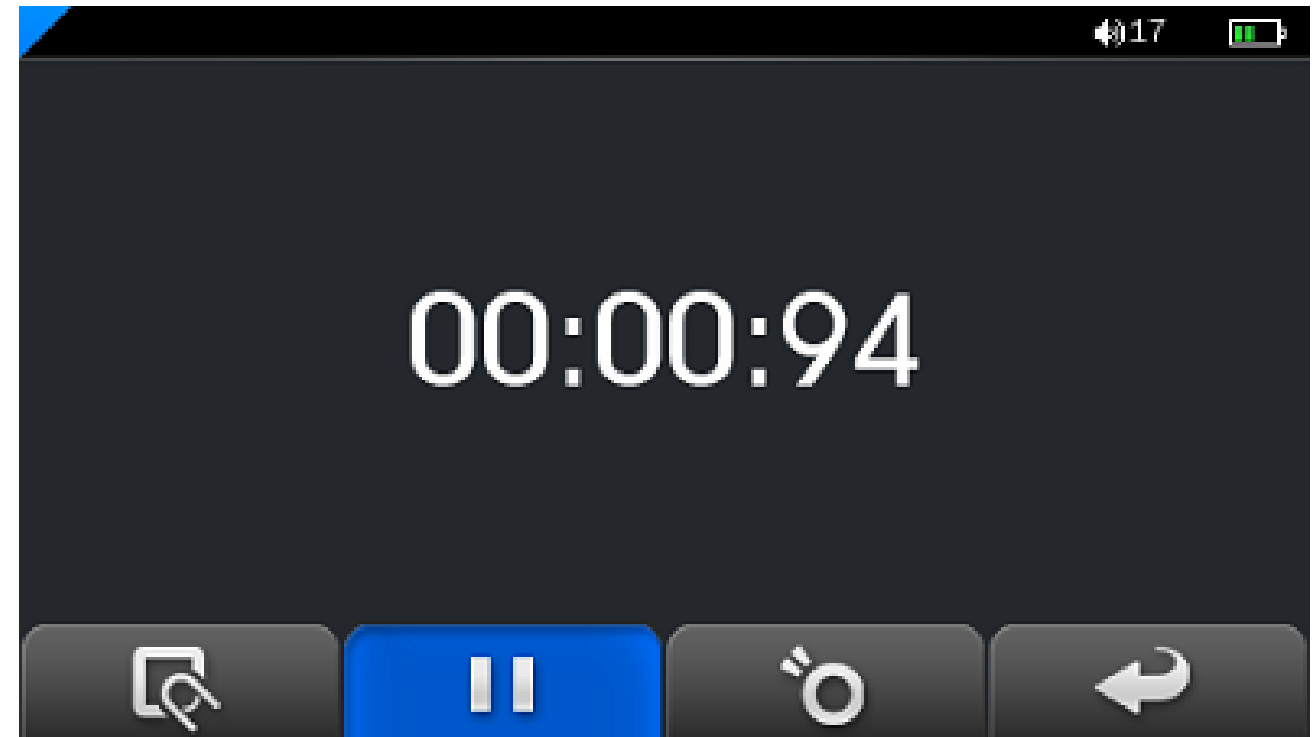

# **Mode opératoire du mode Configuration**

Effectuez un double clic sur l'icône Configuration du menu principal pour accéder au mode Configuration. Une fois dans le menu Configuration, l'interface suivante s'affiche.

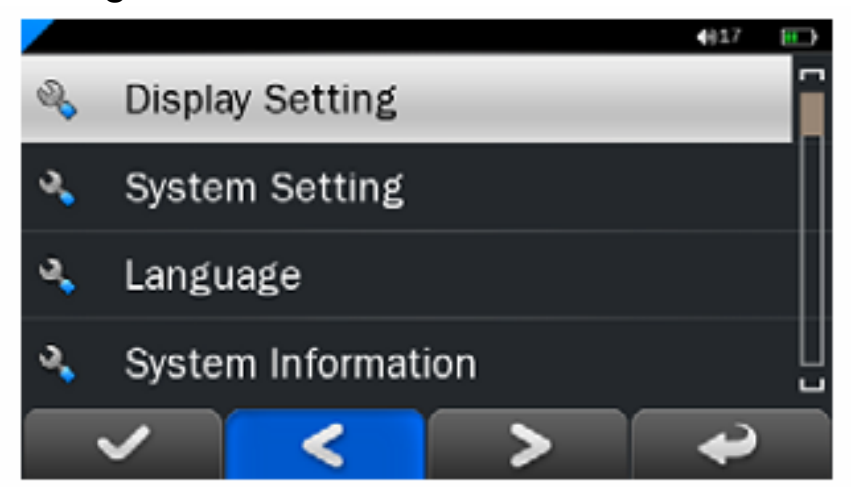

# **Configuration de l'affichage**

Cliquez sur cette option pour accéder aux sous-options Délai de rétro éclairage, Luminosité, Mode de rétro éclairage.

# **Configuration système**

Cliquez sur cette option pour mettre à niveau le firmware, restaurer la configuration d'origine ou étalonner l'écran tactile.

### **Langue**

Cliquez sur cette option pour sélectionner la langue de votre choix.

# **Informations système**

Cliquez sur cette option pour vérifier la version du firmware, la capacité totale de la mémoire du lecteur et la capacité totale de la carte mémoire.

### **Diaporama**

Cliquez sur cette option pour régler la durée de transition entre chaque image de 5 à 20 secondes.

# **Délai de mise hors tension automatique**

Cliquez sur cette option pour configurer le délai de mise hors tension automatique du lecteur de 3 minutes à Désactivé.

# **Fiche technique**

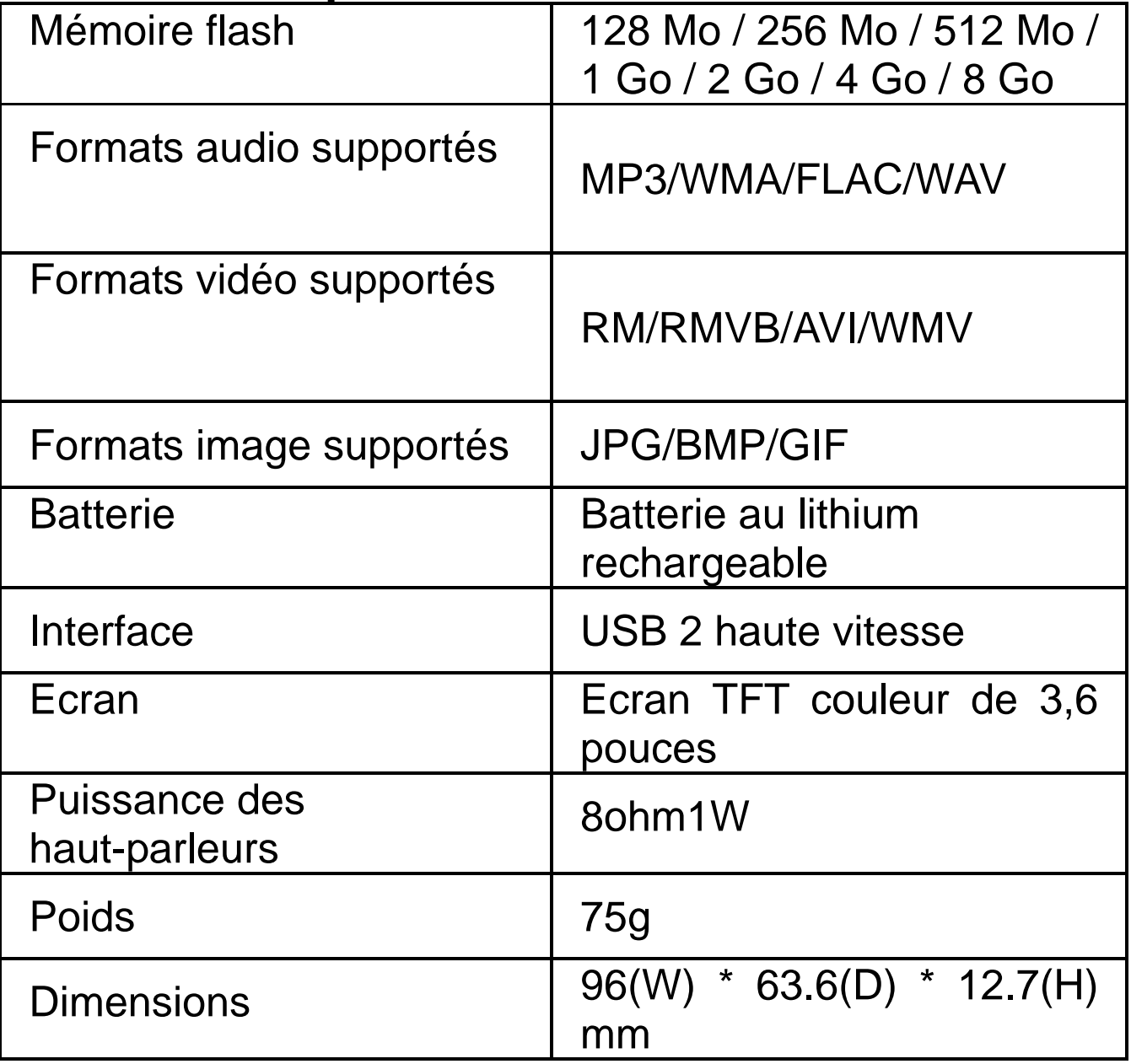

# **Guide de dépannage**

Que dois-je faire lorsqu'aucun son n'est émis par le lecteur ? Vérifiez tout d'abord le niveau de volume. Lorsque le niveau de volume et correctement réglé, il peut peut-être s'agir d'une extension de fichier incompatible.

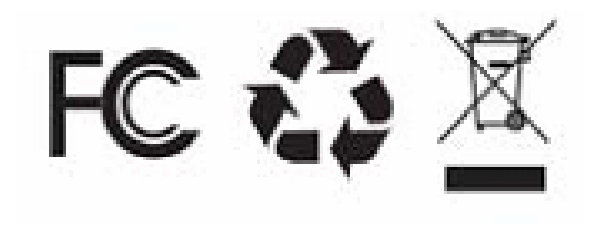

Les caractéristiques techniques sont sous réserve de changement sans préavis.

Aucune partie de ce document ne peut être reproduite ou transmise de toute forme et de tout moyen que ce soit, électroniquement ou mécaniquement, en incluant la photocopie, l'enregistrement/la traduction vers une autre langue sans la permission du détenteur du copyright.